# Überblick zu Dymola und Modelica

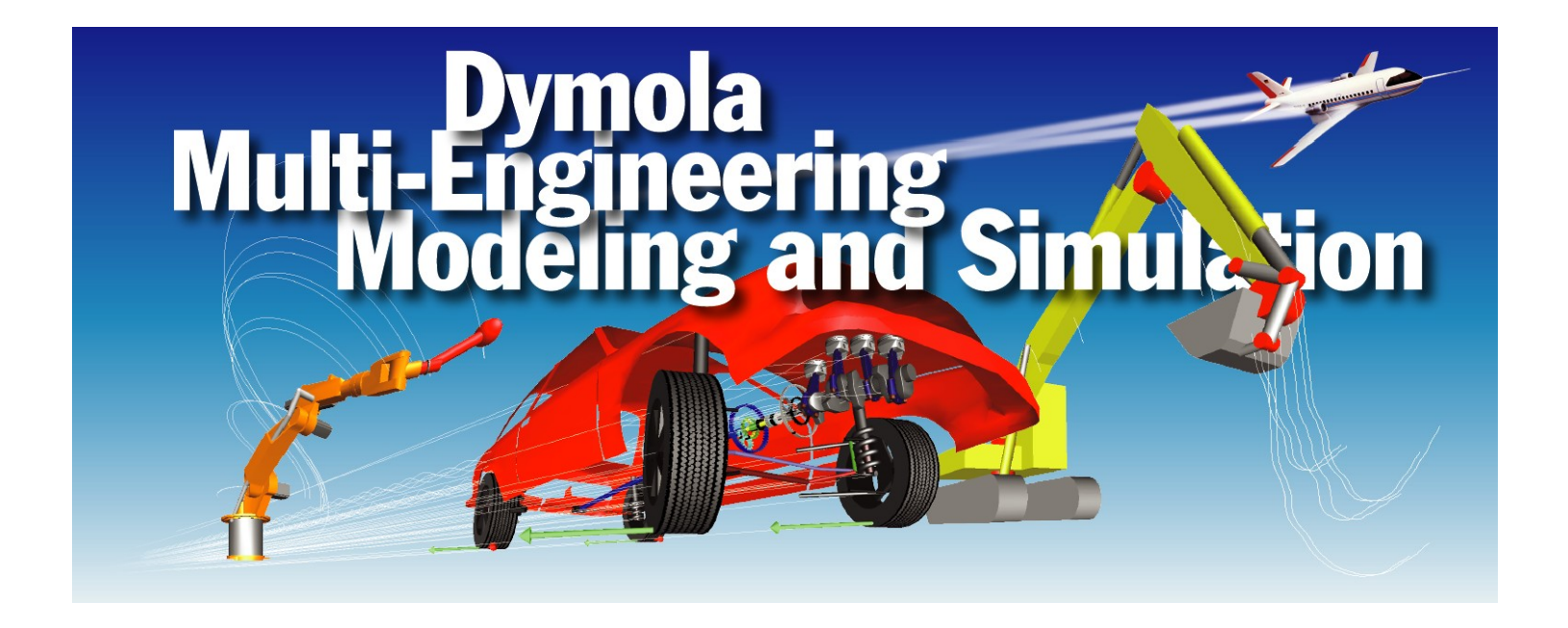

# Inhalt

- $\bullet$ Dymola
- Modelica
- Modellieren mit Dymola
- Modellbibliotheken
- Simulieren mit Dymola
- $\bullet$ Dymola-Simulink-Interface

# Dymola

- Dymola ist eine Software zur Modellierung und Simulation aus verschiedenen Ingenieurdisziplinen
- entwickelt von Dynasim AB in Schweden
- Vertrieb im deutschsprachigen Raum: Bausch-Gall GmbH
- Dymola versteht den offenen Sprachstandard Modelica

# BAUSCH-GALL GmbH

- Seit 1987 GmbH
- Hans Gall und Dr. Ingrid Bausch-Gall seit 1981 selbständig
- Vertrieb von Simulationssoftware
- Beratung im Simulationsumfeld
- Projektarbeit
- Schulungen
	- Dymola, Spice, Simulink, Matlab

# Die Firma Dynasim

- •Entwickler von Dymola
- •gegründet 1992 von Dr. Hilding Elmqvist
- • Jetzt: 9 Angestellte, davon 7 technisch/wissenschaftlich
- •Zusammenarbeit mit Wissenschaftlern
- • Einige Kunden
	- weltweit, z.B.: Toyota, Volvo, Ford, GM, EDF
	- Deutschland, z.B.: ABB, Airbus, BASF, Behr, BMW, BOSCH, DaimlerChrysler, Hella, Siemens, ZF, Volkswagen, Universitäten und Forschungsinstitute
	- Österreich, z.B.: AVL, Elin, MAGNA STEYR, Arsenal Research, TU Wien

The first contract of the contract of

# Dymola

- Ziel: einheitliche Modellierung verschiedener Ingenieurdisziplinen
- einige Stichworte
	- "Multi-Engineering Modeling and Simulation"
	- Nichtkausale Modellierung
	- Graphische Modellierungsoberfläche
	- Schnittstelle zu anderen Programmen

### Modelica

- •• neue Methode
	- objektorientiertes Modellieren
	- gleichungsorientiertes Modellieren
- $\bullet$  austauschbare, standardisierte formale Sprache
	- zum Modellaustausch
	- Weiterverwendung von Modellierungswissen
- $\bullet$ Modelica: Sprachdefinition

www.modelica.org

• Dymola: Software zur Modellierung und Simulation mit Modelica

www.dynasim.com

### **Modelica Association**

- Zusammenschluß von Simulationsexperten
- ehrenamtlich
- mehrere Treffen jährlich
- Erstellung und Veröffentlichung der Sprachdefinition
- Pflege der Homepage

# Ziele der Modelica Assosiation

- offene Sprachdefinition
- objektorientierte Sprachen vereinheitlichen
- Wiederverwendbarkeit der Modelle fördern
- deklarative, d.h. mathematische Gleichungen statt prozedurale Zuweisungen
- Sprache soll effiziente Simulation unterstützen

## Modelica - Entwicklungsstand

- Entwurf startete im September 1996
- Version 1.0 im September 1997
- Heute: Version 2.2
- Werkzeuge und Bibliotheken stehen zur Verfügung
- Homepage: www.modelica.org
- regelmäßige Tagungen
- letzte Tagung: März 2005 an der TU HH
- nächste Tagung: 5.-7. Sept. 2006 in Wien

# Dymola-Entwicklungsziele

- Idee, wie Modelica
- Jedoch: Software zur Modellierung komplexer Systeme
- Modelle verschiedener Ingenieurdisziplinen
- Verfügbarkeit der Modelle als Quellkode
- homogenes Simulationsmodell
- effiziente Simulation
- Verkürzung der Entwicklungszeit

# Anwendungsbeispiele Anwendungsbeispiele

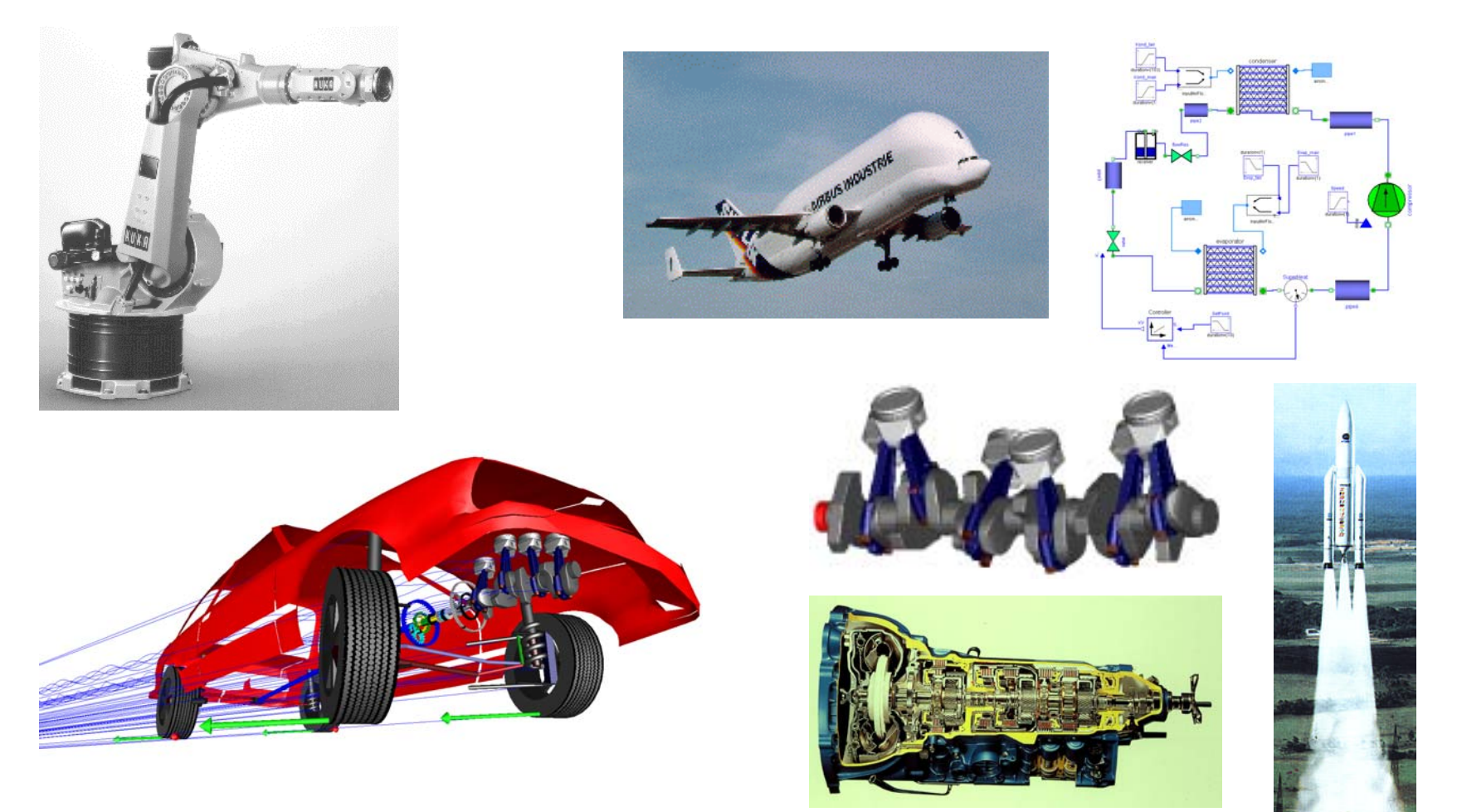

# Energieflußorientierte Modellierung

Dymola

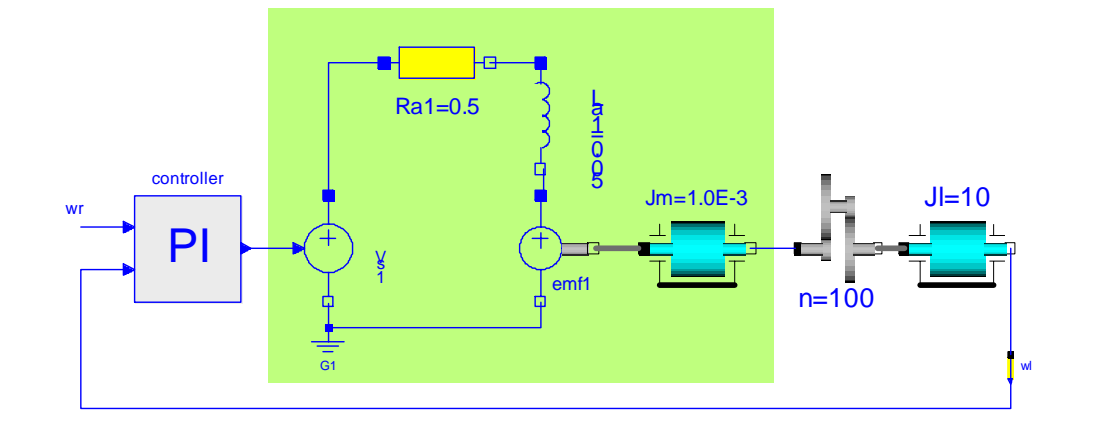

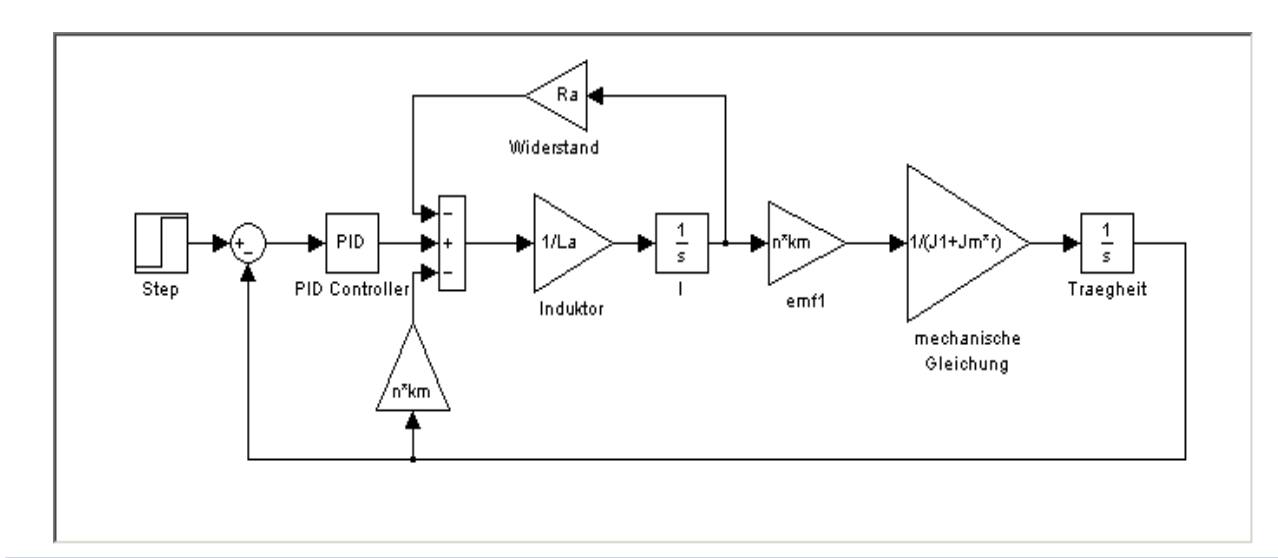

signalflußorientierte Modellierung

# Modellierung mit Dymola

- versteht Modelica weitgehend
- •Gleichungen als Modellbasis
- • objektorientierte Struktur der Modelle Klassen, Konnektoren, Blöcke
- übliche Datenstrukturen und Programmierkonzepte
- •Units, Kommentare
- •Felder und Matrizen, Operatoren
- •Funktionen und Algorithmen
- •symbolische Manipulation der Gleichungen
- •Modellbibliotheken

### Dymola-Modellierungsfenster

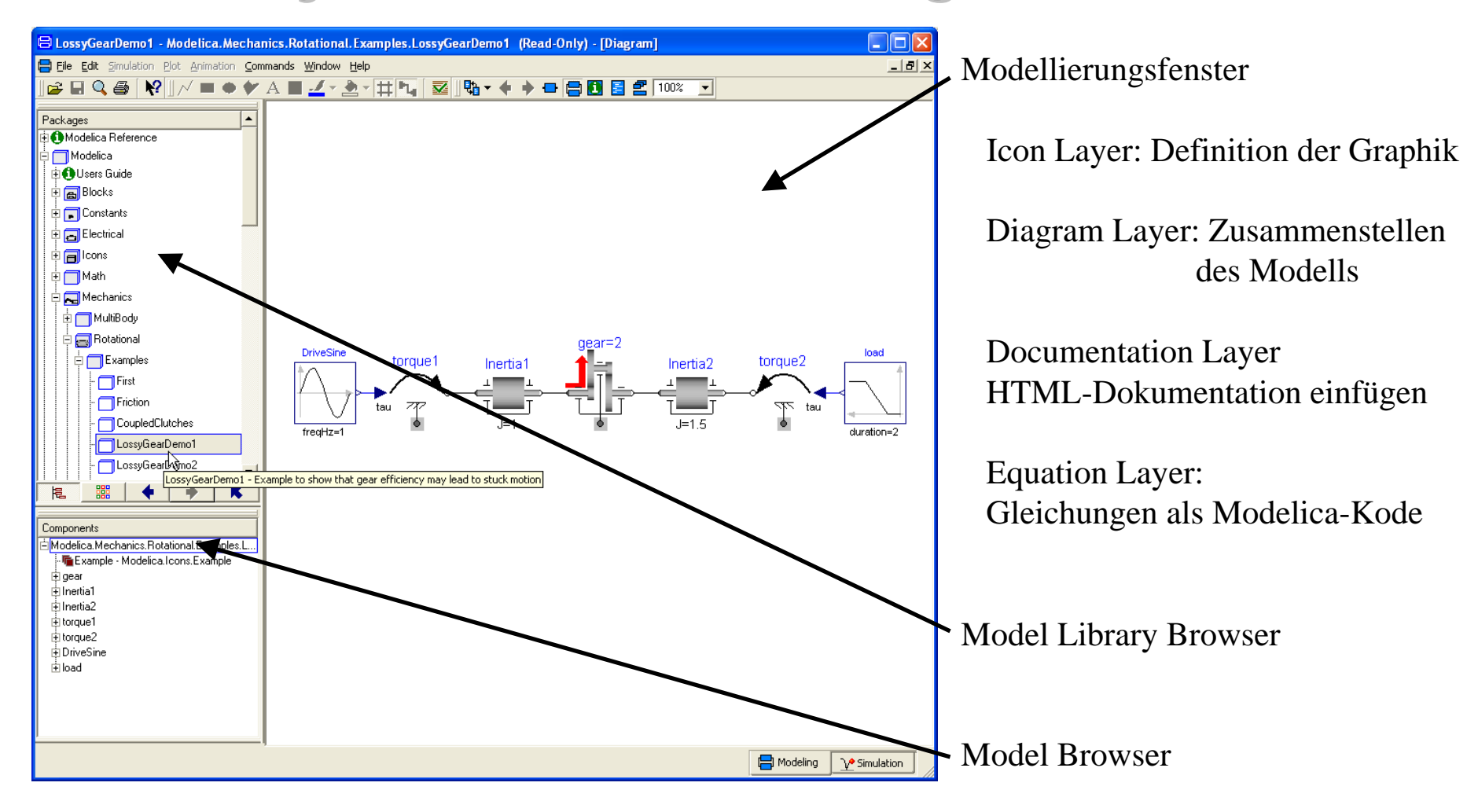

# Modelica-Bibliotheken

- hierarchisch
- Komponenten lassen sich sinnvoll anordnen
- grosse Komponentenvielfalt
- Modelica-Bibliotheken enthalten z.B.:
	- einfache Regelungstechnik (Blöcke)
	- 1D-Mechanik (rotatorisch, translatorisch)
	- -Mehrkörpersysteme
	- analoge und digitale Elektrik
	- elektrische Maschinen
	- einfache Pneumatik und Hydraulik
	- -Zustandsautomaten (State Graph)

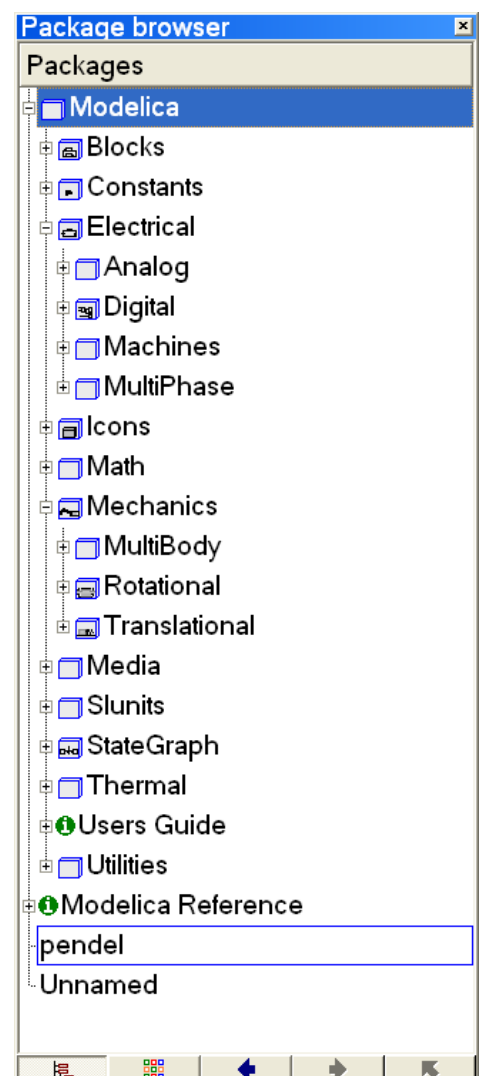

### Modelica-Bibliotheken

- kommerzielle Bibliotheken für
	- Antriebsstränge (Powertrain)
	- Pneumatik
	- Hydraulik
- von der Firma Modelon (www.modelon.se)
	- Klimaanlagen (AirConditioning)
	- Bald: Fahrdynamik (VehicleDynamics)
- weitere Bibliotheken sind in der Entwicklung
- weitere freie Bibliotheken www.modelica.org

# Grundlage der Modellbildung in Grundlage der Modellbildung in Dymola

- Modellierungsgrundlage:
	- Differentialgleichungssysteme
	- Differenzengleichungen
	- algebraische Gleichungen
- Einfacher Fall: Pendel

![](_page_17_Figure_7.jpeg)

$$
m l^2 \ddot{\alpha} + m g l \sin(\alpha) + d l^2 \dot{\alpha} = 0
$$

### Dymola-Modell

![](_page_18_Figure_2.jpeg)

#### April 2006 Überblick und Aktuelles zu Dymola <sup>19</sup>

![](_page_19_Picture_0.jpeg)

# Modellierung

- sog. Objektdiagramme
- jedes Bauteil oder Modellteil als abgeschlossenes Objekt
- physikalische Konnektoren
- sinnvolle Graphik
- HTML-Dokumentation
- Beispiele:
	- allgemeines Objektdiagramm
	- Objekt: Rotational Inertia aus der Modelica Library

### Objektdiagramme

![](_page_20_Figure_2.jpeg)

# Objektdiagramme

- jedes Icon repräsentiert ein physikalisches oder logisches Objekt
- Verbindungen stellen tatsächliche physikalische Verbindungen dar
- jedes Objekt wird hierarchisch erstellt oder durch Gleichungen beschrieben
- mit **symbolischen** Algorithmen, wird die Modelica Beschreibung in die Zustandsform transformiert  $dx/dt = f(t, x, u)$  $y = g(t, x, u)$

### Modelica - Rotational - Inertia

![](_page_22_Figure_2.jpeg)

### Modelica - Rotational - Inertia

#### Parameterfenster wird automatisch erstellt

![](_page_23_Picture_36.jpeg)

### Modelica - Rotational - Inertia

![](_page_24_Picture_35.jpeg)

### Modelica – Rotational - Inertia

![](_page_25_Figure_2.jpeg)

# Modelica – Rotational - Inertia

![](_page_26_Picture_2.jpeg)

#### April 2006 Überblick und Aktuelles zu Dymola <sup>27</sup>

### Analogien für Konnektoren

![](_page_27_Picture_74.jpeg)

#### Grundregeln an Knoten:

Flüsse summieren sich zu Null (Energieerhaltung) Potentiale haben den gleichen Wert

![](_page_28_Picture_0.jpeg)

### Konnektoren

connector Flange\_a

SI.Angle phi "Absolute rotation angle of flange"; flow SI.Torque tau "Cut torque in the flange"; end Flange a;

connector Flange\_b SI.Angle phi "Absolute rotation angle of flange"; flow SI.Torque tau "Cut torque in the flange"; end Flange\_b;

# Modellierung aus Objekten

- Objekte sind in Bibliotheken
- $\bullet$  Modell aus Grundobjekten zusammengesetzt
- Diagramm erscheint im Modellierungsfenster
- Objekte parametrieren
- Hierarchie für große Modelle

![](_page_29_Figure_7.jpeg)

![](_page_30_Figure_1.jpeg)

### Getriebe-Modell

![](_page_31_Figure_2.jpeg)

# Modellierung von Ereignissen (event)

- z. B. Schalter, Reibung, Schlupf
- Strategie
	- Integration bis zum Ereignis
	- unstetige Änderung durchführen
	- Integration neu starten
	- Werte werden 2x gespeichert, vor und nach dem Ereignis

# Modellierung von Ereignissen Modellierung von Ereignissen

- Durch logische Ausdrücke, z.B.  $y = if u > 0 then 1 else -1$
- Glätten (stetig)  $y =$  smooth(1, if  $u > 0$  then 1 else  $-1$ )
- Event-Suche abschalten  $y = if noEvent(u > 0) then 1 else -1$

## Dymola

- versteht und simuliert Modelica
- Modellierungs- und Simulationsfenster
- •übersetzt in C-Code
- Modelldokumentation in HTML, in gleicher Datei
- •automatische Extraktion der Modelldokumentation

### Simulation

- Simulationsfenster
- •• automatische Initialisierung
- interaktive Studien
- viele effiziente und aktuelle Integrationsverfahren
- Plotmöglichkeit
- Animation

# Simulation

- Skripts für vorbereitete Experimente
- Linearisierung der Modelle
- Real-time Hardware-in-the-loop Simulation
- Schnittstelle zu MATLAB zur Datenauswertung
- Modell-Schnittstelle zu Simulink

### Simulationsfenster in Dymola

![](_page_37_Figure_2.jpeg)

#### **Signal Browser**

Alle Parameter und Ergebnisse werden hier angezeigt

#### **Plots**

- mehrere Signale in einem Diagramm
- mehrere Plots in einemFenster

#### **Command window**

Befehlssprache und Aufruf von Skripts möglich

### Animationsbeispiel: Getriebe

![](_page_38_Figure_2.jpeg)

![](_page_39_Picture_0.jpeg)

### Animation

![](_page_39_Figure_2.jpeg)

# Dymola Experiment Skriptfile

- Ablaufsteuerung
- Parametervariationen
- Plotmöglichkeiten
- Modelica Syntax
- benutzerdefinierte Funktionen

### Skript – Beispiel: Parameterstudie

openModel("controllerTest.mo"); omega =  $1$ ; // Declare omega.  $k = 1;$  // Declare gain. **for** <sup>D</sup>**in** {0.1, 0.2, 0.4, 0.7} **loop** // Parameter sweep over damping coefficient. tr.a =  ${1, 2 * D * \text{omega}, \text{omega}^*}$ ; tr.b =  $\{k*$ omega\*\*2}; simulateModel("controllerTest", 0, 10); plot({"u", "y"}); **end for**;

### Dymola-Simulink-Interface

### • Ein-/Ausgänge im Dymola-Modell festlegen

![](_page_42_Figure_3.jpeg)

### Dymola-Simulink-Interface

- • Dymola-Block in Simulink-Modell einfügen
- $\bullet$ Modell übersetzen

![](_page_43_Picture_42.jpeg)

![](_page_43_Picture_43.jpeg)

### Dymola-Simulink-Interface

• ergibt Block mit Ein- und Ausgängen

![](_page_44_Picture_37.jpeg)

![](_page_44_Picture_38.jpeg)

### Ausblick auf Dymola 6

- Optimierung
- Kalibrierung von Parametern
- Verbesserte Experimentierumgebung
- Verbesserte Visualisierung
- Benutzereigene Dialoge für Experimente
- Deutlich verbesserte Skriptsprache

### Nächste Modelica-Tagung: September 2006 in Wien

# **Zusammenfassung**

- •Modelica soll (de-facto) Sprach-**Standard** werden
- •Dymola (Software) unterstützt Modelica voll
- •• viele Experten arbeiten an Modelica mit
- •• freie Bibliotheken stehen auf der Modelica-Homepage zur Verfügung
- •einige werden mit Dymola geliefert
- •zusätzliche Bibliotheken können erworben werden
- •Homepages:

[www.dynasim.com](http://www.dynasim.com/) [www.modelica.org](http://www.modelica.org/)